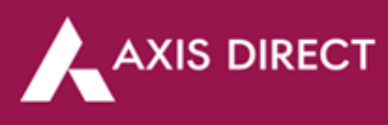

# **How to add funds in your Demat & Trading account – RING Mobile App**

**Available'**

# **Axis Bank Account POA:**

**Step 1:** Open the RING mobile app and click on the 3-bar menu next to Dashboard on the left

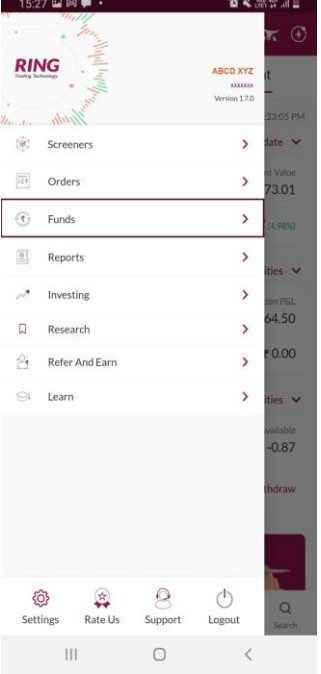

**Step 5:** The funds will be added to your trading limits

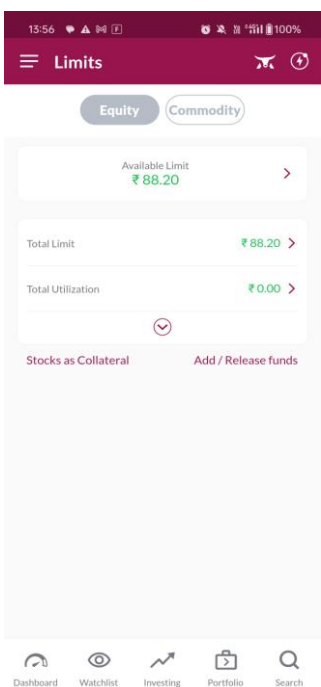

**Step 2:** Choose **'Funds' Step 3:** Choose **'Funds** 

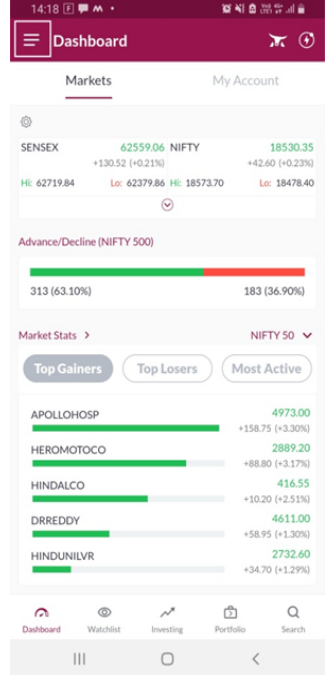

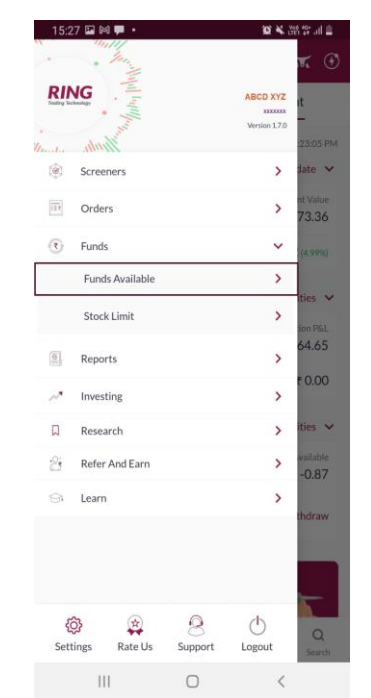

**Step 4:** Enter the desired amount and then click on the **'Add Funds'** tab at the bottom

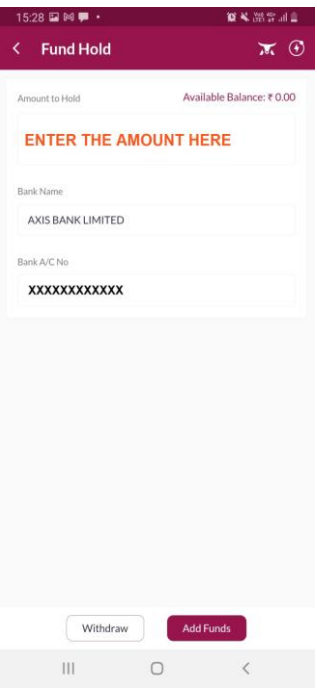

#### Axis Direct is a brand under Axis Securities Limited offers its retail broking and investment services. Investments in the securities market are subject to market risks. For a detailed disclaimer, visit https://simplehai.axisdirect.in/disclaimer-home

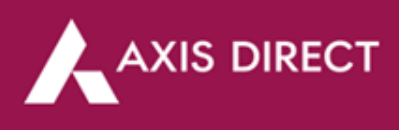

## **Axis Bank non POA & Non Axis Bank Account: UPI:**

**Step 4:** Repeat the first 3 steps of the process given above then Enter the desired amount and select UPI, then click on 'Add Funds'

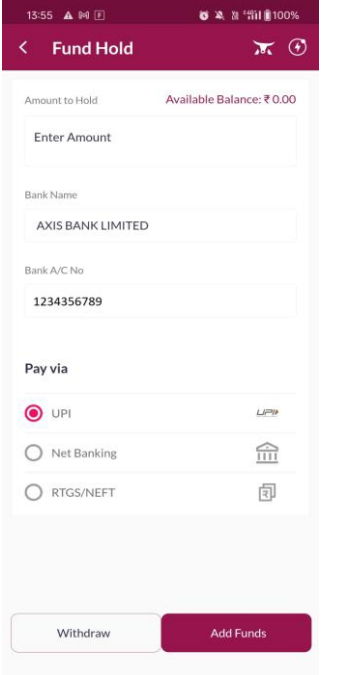

**Net banking:**

**Step 4:** Repeat the first 3 steps of the process given above then Enter the desired amount and select Net banking, then click on

'Add Funds'

**Step 5:** Enter the UPI handle of the bank account linked to your trading account and click on 'Make Payment' to proceed

**Step 6:** You would get a mandate to approve the payment on the selected UPI app

**Step 7:** The funds will be added to the Trading limits

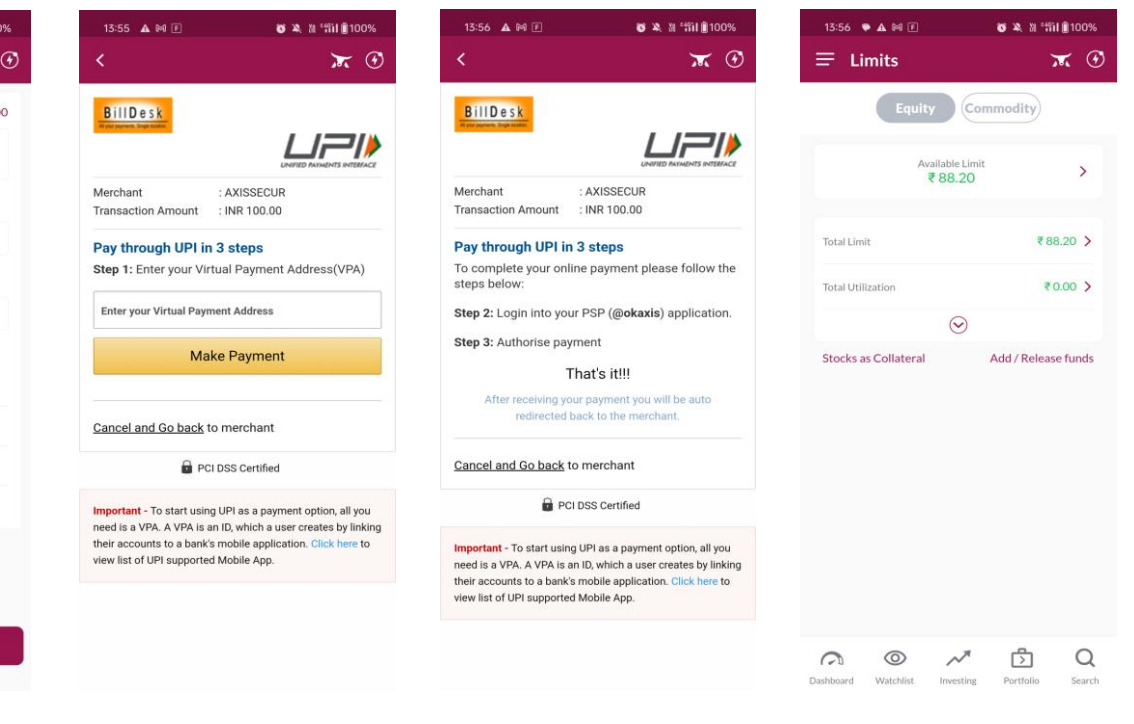

**Step 5:** Enter your net banking credentials

**Step 6:** Enter the OTP

**Step 7:** The funds will be added to the Trading limits

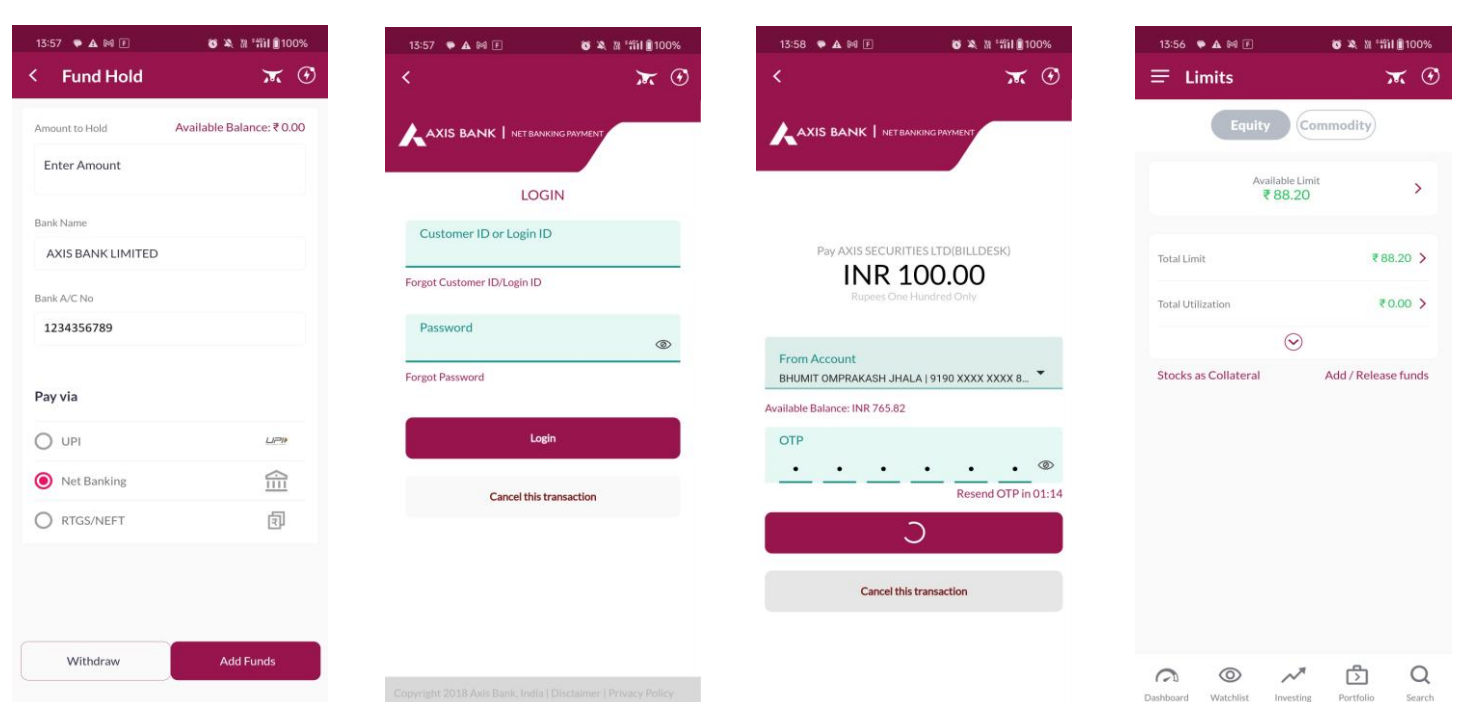

Axis Direct is a brand under Axis Securities Limited offers its retail broking and investment services. Investments in the securities market are subject to market risks. For a detailed disclaimer, visit https://simplehai.axisdirect.in/disclaimer-home

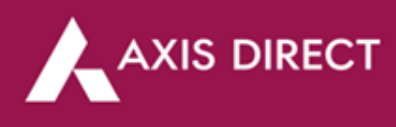

## **RTGS/NEFT:**

**Step 4:** Repeat the first 3 steps of the process given above then Enter the desired amount and select RTGS/NEFT, then click on 'Add Funds'

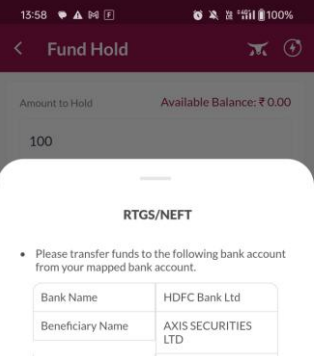

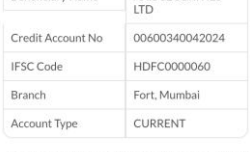

- If the funds are not reflecting in your account in the next 90 minutes, please take a screenshot of the transaction with the transaction reference number and email the screenshot at helpdesk@axisdirect.in.
- Our team will help you out with the same<br>immediately.

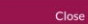

**END**